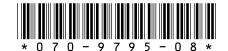

# Profile LVS Event Management System Basic Feature Set Version 3.1 Release Notes

## **Table of Contents**

| Tektronix Product Support           |
|-------------------------------------|
| Welcome to LVS                      |
| System Requirements                 |
| Installing the Software             |
| New Features in Version 3.1         |
| Improved Jog/Shuttle Knob Response4 |
| Dynamic Configuration Changes4      |
| Disk Cleanup Cancel                 |
| LVS Software and Other Applications |
| Clip Compatibility                  |
| Setup Limitations                   |
| Known Problems                      |

Copyright © 1999 by Tektronix, Inc., Wilsonville, Oregon Tektronix, TEK, and Profile are registered trademarks of Tektronix, Inc. Other trade names used in this document are trademarks or registered trademarks of the manufacturers or vendors of the associated products.

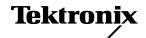

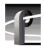

# **Tektronix Product Support**

You can get technical assistance, check on the status of problems, or report new problems by contacting our Product Support Group.

#### **United States and Canada**

Monday–Friday 5:30AM–5:00PM Pacific Time (800) 547-8949

## **Europe**

Monday-Friday 9:00AM-5:30PM

| France  | 01 69 86 83 47 | United Kingdom | 01628 405830    |
|---------|----------------|----------------|-----------------|
| Germany | 0221 9477 446  | Other          | +44 1628 405840 |
| Italy   | 02 25086606    |                |                 |

#### **Asia and South America**

**Users Group** 

| Australia       | 02-9888 0100    | Japan     | 81-3-3448-3111 |
|-----------------|-----------------|-----------|----------------|
| - from overseas | 61-2-9888 0100  | Korea     | 82-2-528-5299  |
| Beijing         | 86-10-62351230  | Mexico    | 52-5-666-6333  |
|                 | ext. 711        | Singapore | 65-356-3900    |
| Brazil          | 55-11-3741-8422 | Taiwan    | 886-2-27571571 |
| Hong Kong       | 852-25856655    |           |                |

## **World Wide**

**24-hour Emergency Hotline (530) 478-4148** (Contract and warranty customers)

| World Wide Web | http://www.tektronix.com/VND |
|----------------|------------------------------|
| FTP Site       | ftp.tektronix.com            |
| Email          | ProfileSupport@tektronix.com |

profile-users@tektronix.com

## Welcome to LVS

Tektronix is pleased to present version 3.1 of the Profile LVS Event Management System software for use with the Profile LVS Live Controller.

The LVS Event Management System software is available in two versions:

- Basic Feature Set, included with the Profile LVS Live Controller.
- Enhanced Feature Set (LVSESW), available as an option.

The *Profile LVS Event Management System Instruction Manual* (070-9794-03) describes Version 3.1 of both of these feature sets.

These *Release Notes* detail the changes and new features in Version 3.1, and provide up-to-the-minute information about the Profile LVS Live Controller and the Basic Feature Set software *only*. Please consult the *LVS Enhanced Feature Set Release Notes* for the latest information about the LVS ESW software.

This software was thoroughly tested before release. However, you may encounter some operational limitations or have suggestions on how to improve the product. Please contact Tektronix Product Support if you have any problems or comments.

## System Requirements

The LVS 3.1 Basic Feature Set software operates on all Profile systems, including PDR 100 (with EDR boards), PDR 200, PDR 300, and PDR 400.

NOTE: The LVS Event Management System uses JPEG codecs only. You cannot allocate MPEG or DVCPRO resources to LVS operations.

Table 1 summarizes the minimum and recommended software versions to ensure optimum LVS Event Management System operation. Contact Tektronix Support if you do not have the required software version.

Table 1. LVS Basic Feature Set 3.1 Software Compatibility

| Software                 | Minimum  | Recommended |
|--------------------------|----------|-------------|
| Profile System Software  | 2.5.1.17 | 2.5.1.21    |
| Live Controller Firmware | 1.20     | 2.0         |

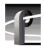

## Installing the Software

1. Install Profile System Software Version 2.5.1.17 or higher. Refer to the Release Notes that accompany the software for installation instructions.

NOTE: You must restart your Profile system after installing Profile System Software and before installing the LVS software.

2. Install the LVS Basic software as described in the *Profile LVS Event Management System Instruction Manual*.

NOTE: If you're installing the LVSESW Enhanced software, you don't need to install the LVS Basic software first.

## **New Features in Version 3.1**

The following new features have been implemented in Version 3.1 of the LVS Basic Feature Set software.

#### Improved Jog/Shuttle Knob Response

Version 3.1 provides customizable Jog/Shuttle knob response times so that you can adjust the LVS Live Controller speed to your personal preference. To benefit from this improved performance, your LVS Live Controller must be running Firmware version 2.0.

All new LVS Live Controllers are now shipped with Firmware version 2.0. If you wish to upgrade your Live Controller to benefit from the improved Jog/Shuttle knob response, contact your sales representative and ask about the LVS Live Controller Firmware upgrade kit, part number 050-3420-XX.

## **Dynamic Configuration Changes**

Configuration settings such as pre-roll and post roll, audio monitoring, maximum shuttle speed, and several others can now be changed without restarting the LVS software. You still have to restart the software for fundamental configuration changes such as codec assignments.

#### **Disk Cleanup Cancel**

This may help you preserve material that you didn't intend to remove.

## LVS Software and Other Applications

You should avoid using other Profile applications such as VdrPanel at the same time as LVS software is running. This will prevent resource conflicts which may cause performance problems. You may want to remove VdrPanel from the Startup group or from the *pdrstart.bat* file.

## **Clip Compatibility**

This version of the LVS software creates clips which can't be played with other Profile applications, nor can you use clips created with other Profile applications in the LVS Event Management System. Version 3.1 of the LVS Enhanced Feature Set software (LVS ESW) allows you to create PDR Movies in your LVS session. These movies can be used by other Profile applications.

## **Setup Limitations**

The LVS **Setup | Normal** command doesn't check for configurations which are not supported by your Profile Video Disk Recorder. You must ensure that your system has the capabilities you select in the Setup dialog box.

If you create a configuration which is not supported by your system, clicking OK will result in a progress bar which remains on the screen indefinitely. You must use the Windows NT Task List (Ctrl+Esc) to end the task and remove the progress bar. You must then restart the LVS software and establish a valid configuration.

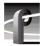

## **Known Problems**

Problem Occasionally, you may be unable to make space available

by running Disk Cleanup.

Workaround Move all the scenes and highlights that you wish to keep to

the Library Window. Then shut down and restrart your LVS session. When prompted, delete scenes and highlights from previous sessions. This will free up all available disk space.

Problem The Playlist video output may not show the correct cue

point after a trim operation in the Scene Information

Window.

Workaround Manually recue the event after trimming it in the Scene

Information Window.

Problem Individual fader presets are not retained when the faders are

grouped; the faders reset to matching levels.

Workaround Grouped fader controls operate with matching fader levels

only. Individual settings are not supported.

Problem Playback of a Playlist stops or doesn't play as expected

when the Playlist is changed from the Scene Information

Window.

Workaround Allow at least five seconds between a change to a Playlist

event and the time the event will be played out.

Problem On some systems, changing from Step to Continuous

playback in Playlist mode causes the playback to stop.

Workaround Restart the playback. Avoid switching from Step to

Continuous on air.

Problem After a change to the system configuration, all scenes and

highlights not stored in the Library are automatically

deleted when the LVS application is restarted.

Workaround Avoid changing video configurations if you have scenes

that you want to preserve. Other configuration changes will

not cause your scenes to be deleted.